## คู่มือการใช้งาน ระบบ E-Service ของเทศบาลต าบลสังคม

1.เข้าใช้บริการ E-Service เทศบาลตำบลสังคม ได้ที่เว็บไซต์ https://sang[khom.go.th/index.php](https://sang-khom.go.th/index.php)

#### 1 เลือกเมนู E-Servicessang-khom.go.th/index.php?show=hotnews  $\rightarrow$ 上 **เทศบาลตำบลสังคม** อำเภอสังคม จังหวัดหนองคาย ng-khom.go.th แบบวัดรับร้ El เทศบาลตำบลสังคม ขอเชิญทุกท่าน เป็นส่วนหนึ่งในการประเมินคุณธรรมและความโปร่งใสในการดำเนินงาน ของหน่วยงานภาครัฐและความโปร่งใสในการดำเนินงานของหน่วยงานภาครัฐ ประจำปีงบประมาณ พ.ศ. 2567 โดยตอบแบบวัดการรับรู้ของผู้มีส่วนได้ส่วนเสียภายนอก (EIT) ได้ที่ https://itas.nacc.go.th/g หน้าแรก ่ ประชาสัมพันธ์ │ ร้องเรียน/ร้องทกข์  $ORA$ ดิดต่อเรา the automotive Security of Course committee and consider a fluid consideration es sang-khom.go.th/index.php?show=hotnews  $\star$ 土 画 ี่แบบสอบถามความพึงพอใจ ش 17/05/2565 : ประชาสัมพันธ์เชิญชวนประชาชนเข้าร่วมประชุมสภาเทศบาลดำบลสังคม สมัยประชุมสามัญ สมัยที่ ๓ ครั้งที่ ๒ ประจำปี พ.ศ. ๒๕๖๕ 艦 08/08/2565 : ประชาสัมพันธ์เชิญชวนประชาชนเข้าร่วมประชุมสภาเทศบาลตำบลสังคม สมัยประชุมสามัญ สมัยที่ ๓ ครั้งที่  $\frac{1}{2}$  1  $\frac{1}{2}$   $\frac{1}{2}$ ๑ ประจำปี 2565 |簡 17/05/2565 : ประชาสัมพันธ์เชิญชวนประชาชนเข้าร่วมประชุมสภาเทศบาลดำบลสังคม สมัยประชุมสามัญ สมัยที่ ๒ ครั้งที่ ๑ ประจำปี พ.ศ. ๒๕๖๕ 艦 28/02/2565 : ประชาสัมพันธ์เชิญชวนประชาชนเข้าร่วมประชุมสภาเทศบาลตำบลสังคม สมัยประชุมสามัญ สมัยแรก ประจำ \$1,2565 饂 11/05/2566:ประกาศเทศบาลดำบลสังคม เรื่อง รับฟังความคิดเห็นของประชาชนเกี่ยวกับร่างเทศบัญญัติ การดิดตั้งบ่อดัก **One Stop Service (OSS)** ไขมันและระบบบำบัดน้ำเสียในอาคาร พ.ศ.2566 [่∭ิ 29/03/2566:ลดจำนวนภาษีที่ดินและสิ่งสร้างสำหรับการจัดเก็บภาษี ประจำปี พ.ศ. 2566  $\bigoplus$  Services  $\mathbb{V}$ ∭ 03/06/2566:ท้ามจำหน่ายสินค้าบนถนนหรือสถานที่สาธารณะ ขายของริมถนน หรือบนทางเท้า ฟุตบาท ี่∭ 03/02/2566 : ประชาสัมพันธ์งดเผาป่า • ข้อมูลหน่วยงาน

์ กำลังแสดงหน้าที่  $\boxed{1}$  จากทั้งหมด  $\boxed{4}$   $\boxed{0}$   $\boxed{1}$   $\boxed{2}$   $\boxed{3}$   $\boxed{4}$  >>

∍ หน้าหลัก

ิ ⊁ สภาพและช่อมลพื้นราน ⇒ ข้อมลทั่วไป > วิสัยทัศน์ ▶ นโยบายผู้บริหาร

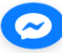

# จะปรากฏ หน้า ระบบ E-Service (บริการ online)

- 2. กดเลือกรายการที่ต้องการแจ้ง โดยมีรายการดังนี้
- แบบยื่นคำร้องทั่วไป
- แบบสอบถามความพึงพอใจ
- บริการ E-Service
- ช่องทางการร้องเรียนการทุจริตและประพฤติมิชอบ
- ร้องเรียน ร้องทุกข์

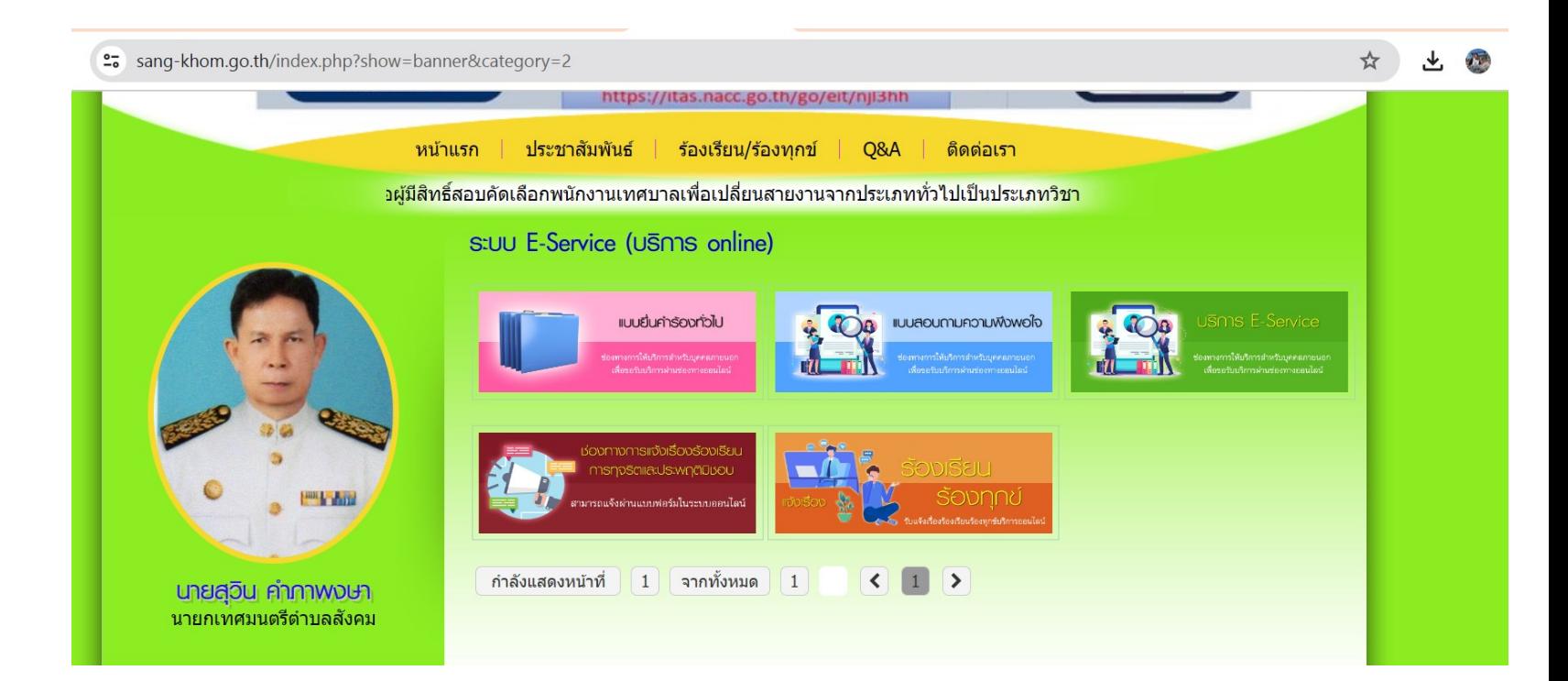

## 3. กรอกข้อมูลให้ครบถ้วน ตามแบบฟอร์ม

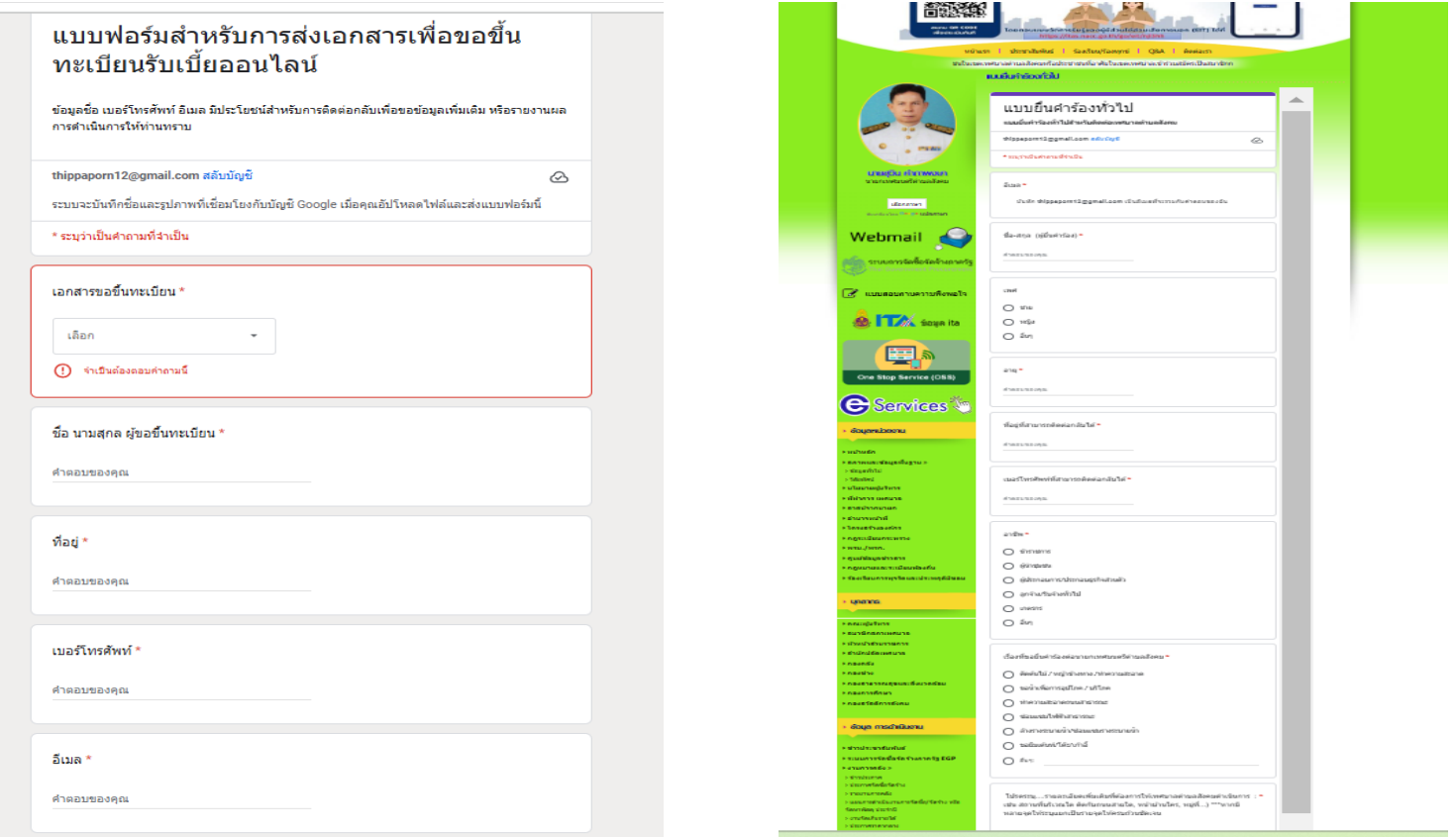

## 4.กดปุ่ม ส่ง ด้านล่างแบบฟอร์ม เพื่อส่งข้อมูลให้เจ้าหน้าที่

5. เมื่อส่งข้อมูลสำเร็จจะปรากฎข้อความ "ส่งข้อมูลให้ทางเจ้าหน้าที่เรียบร้อยแล้ว" **่**  $\overline{\phantom{a}}$ ่<br>.

6. เมื่อเจ้าหน้าที่ได้รับข้อมูลและดำเนินงานแล้วเสร็จ จะมีเจ้าหน้าที่เทศบาลแจ้งผล การคำเนินงาน กลับทางช่องทางติดต่อแจ้งไว้  $\overline{1}$ .<br>.<br>. ่

7. หากผู้รับบริการต้องการติดต่อเจ้าหน้าที่ผู้ประสานงาน ֦֦ׅ֦֧֧֧֧֧֧֘֝֟֟֓֕֝֟֟֟֓֝֬֟֓֝֬֝֟֟֘֝֬֝֟֟֩֓֝֬֝֟֩֕֝֬֝֟֩֝֬֝֟֩֕֝֬֝֓֝֬֝֬֝֬֝֬ สามารถติดต่อใด้ที่ 042-441026 ֦֧֧֧֧ׅ֧֧֧֧֧֧֧֧֧֘֝֟֟֓֕֝֟֟֓֝֬֝֬֝֓֝֬֝֓֝֬֝֬֝֓֝֬֝֬֝֓֝֬֝֬֝֓֝֬֝֬֟֩֝֓֝֬֝֬֝֬֝֬֝֬֝֬֝֬<br>֧֧֧֧֧֧֧֧֧֖֧֧֝֩֝֬֝֬֝֬֝֬֝֬֝֬֝֬֩֩֩֝֬֝ หรือ ส่งผ่าน E-mail : saraband@sang-khom.go.th ่<br>.<br>. ֦֘<u>֘</u><br>֧֚֝